## アシストカラー

「フォーカスアシスト」の輪郭線の色を設定します。

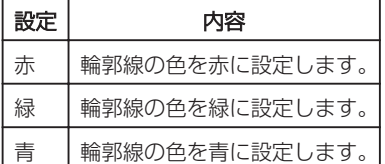

## 項目を表示するには

*1* D をタッチして、メニューを表示する

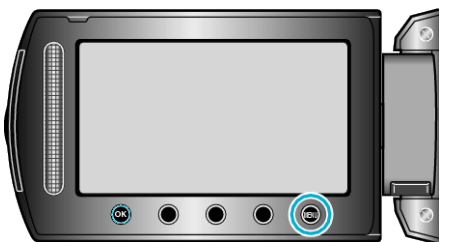

2 "表示設定"を選び、<sup>©</sup> をタッチする

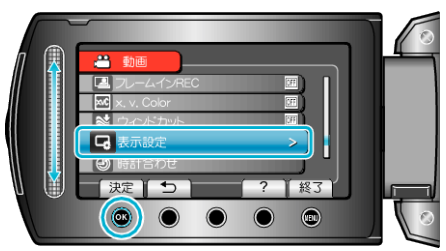

*3* "アシストカラー"を選び、C をタッチする

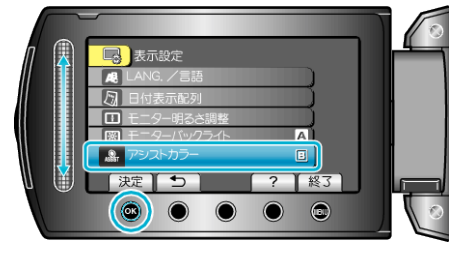